## DCTHX-2 CAPTEUR INTELLIGENT DE TEMPÉRATURE ET D'HUMIDITÉ POUR CONDUIT

# Instructions de montage et mode d'emploi

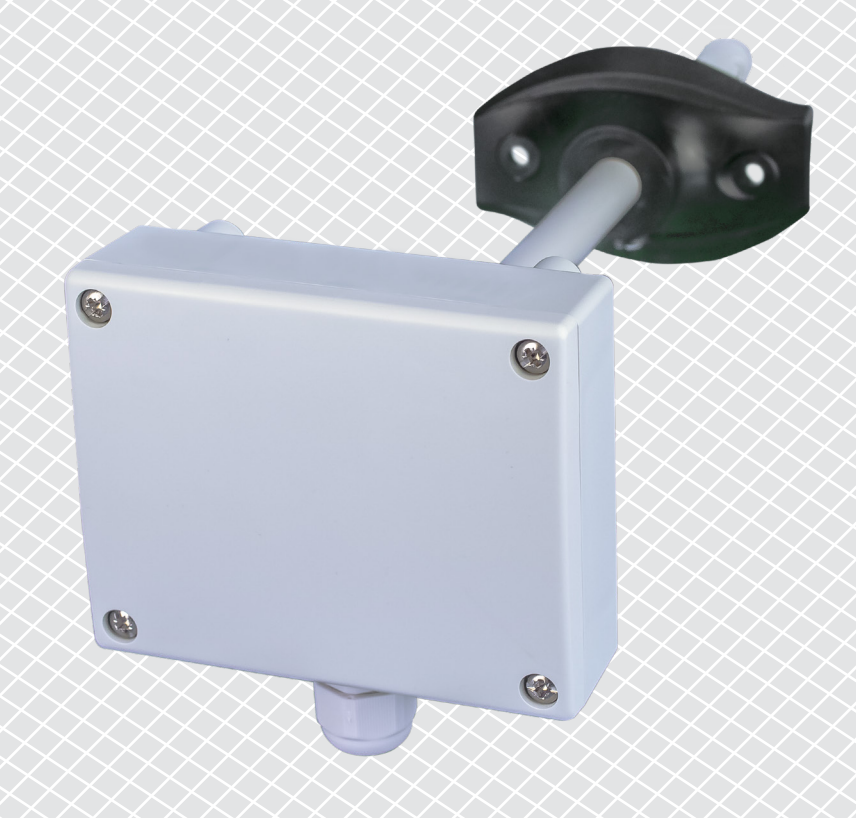

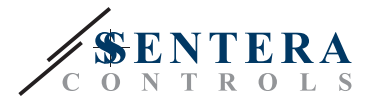

# **Table des matières**

<span id="page-1-0"></span>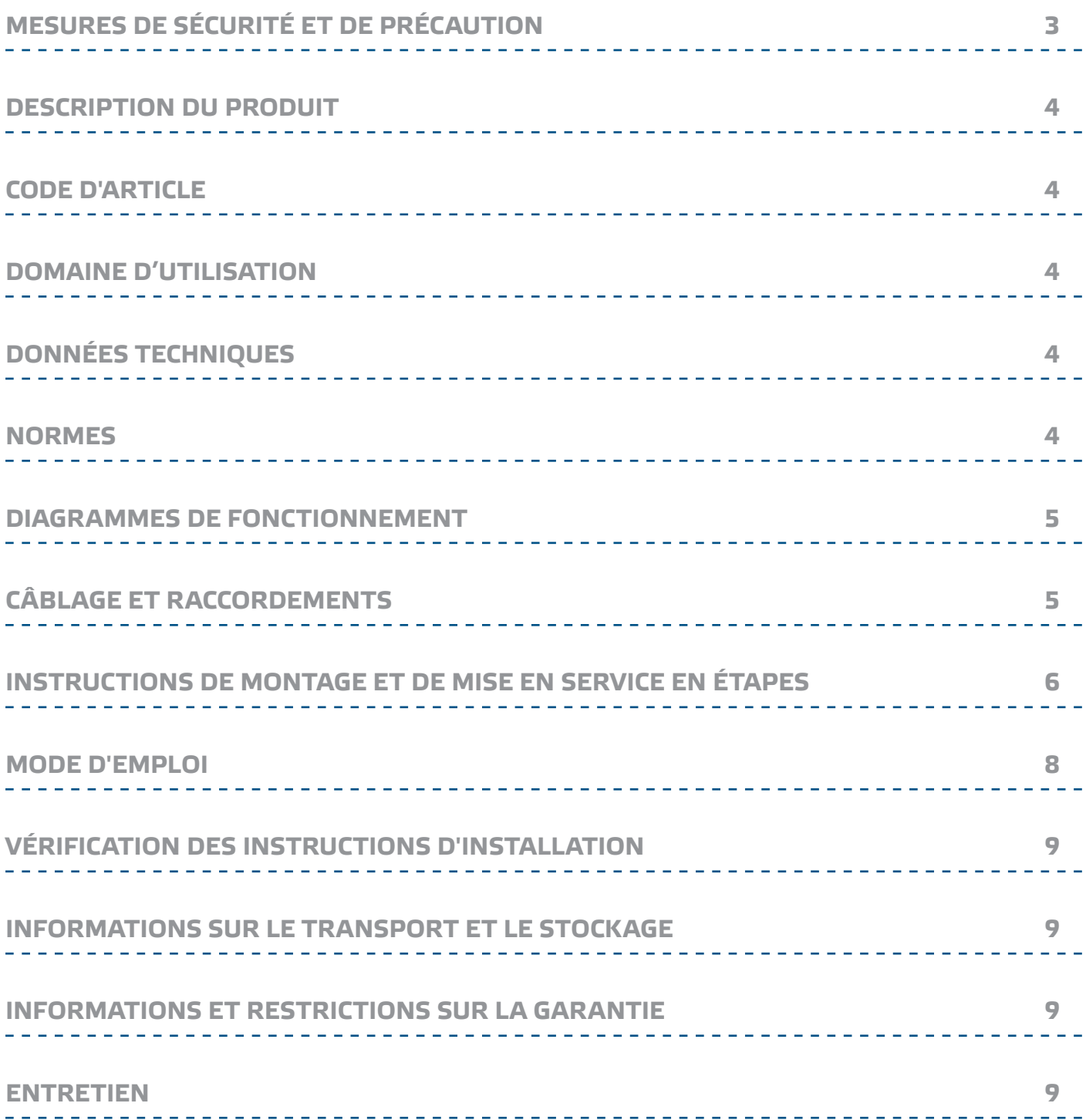

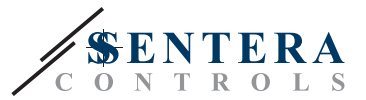

## <span id="page-2-0"></span>**MESURES DE SÉCURITÉ ET DE PRÉCAUTION**

Veuillez lire toutes les informations, la fiche technique, les instructions de montage et le schéma de câblage avant de travailler avec le produit. Pour la sécurité des personnes et des équipements, et pour des performances optimales, assurez-vous de bien comprendre le contenu avant d'installer, d'utiliser ou d'entretenir ce produit.

Pour des raisons de sécurité et de licence (CE), les conversions et / ou modifications non autorisées du produit sont interdites.

 $(\!(\!{\sf\textsf{vib}})\!)$ 

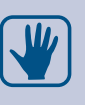

Le produit ne doit pas être exposé à des conditions anormales, telles que: températures extrêmes, rayons directs du soleil ou vibrations. Une exposition à long terme aux vapeurs chimiques à forte concentration peut affecter les performances du produit. Assurez-vous que l'environnement de travail est aussi sec que possible. Evitez la condensation.

Toutes les installations doivent être conformes avec les règlements de santé et de sécurités locales et les codes électriques locaux. Ce produit ne peut être installé que par un ingénieur ou un technicien qui a une connaissance approfondie des précautions de produits et de sécurité.

Évitez le contact avec les parties électriques sous tension, traitez toujours le produit comme si ce serait sous tension. Débranchez toujours la source d'alimentation avant de connecter les câbles d'alimentation, avant l'entretien ou avant la réparation du produit.

Vérifiez toujours que vous appliquez l'alimentation correcte au produit et utilisez des fils avec la taille et les caractéristiques appropriées. Assurez-vous que toutes les vis et écrous sont bien serrés et que les fusibles (le cas échéant) sont bien montés.

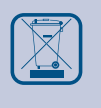

Recyclage des équipements et de l'emballage doit être prise en considération et le traitement des déchets doit être conformément à la législation / les réglementations locales et nationales.

En cas où vous auriez encore des questions, veuillez contacter votre support technique ou consultez un professionnel.

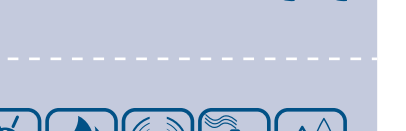

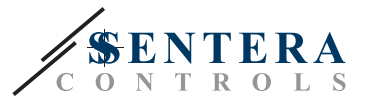

#### <span id="page-3-0"></span>**DESCRIPTION DU PRODUIT**

Les DCTHX-2 sont des capteurs de conduit intelligents dotés de plages réglables de température et d'humidité relative. L'algorithme utilisé contrôle une seule sortie analogique / modulante basée sur les valeurs de température et d'humidité relative mesurées, qui peut être utilisée pour contrôler directement un ventilateur EC, un variateur de vitesse de ventilateur AC ou un actionneur de registre. Tous les paramètres sont accessibles via Modbus RTU.

### **CODE D'ARTICLE**

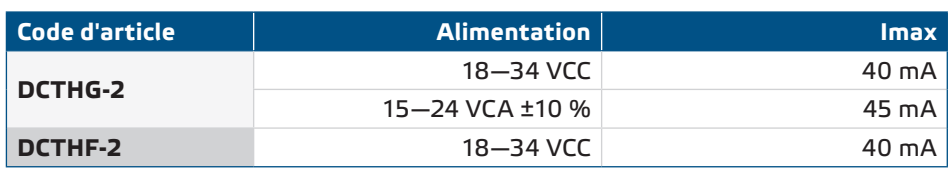

----------------

#### **DOMAINE D'UTILISATION**

- Ventilation à la demande basée sur la température et l'humidité relative
- Convient pour le montage dans des conduits d'air

#### **DONNÉES TECHNIQUES**

- Sortie analogique / modulante:
	- ► Mode 0—10 VCC: R<sub>L</sub> ≥ 50 kΩ
	- ► Mode 0—20 mA: Charge max. 500 Ω (R $_{\rm L}$  ≤ 500 Ω)
	- $\blacktriangleright$  Mode PWM (type collecteur-ouvert):  $\:$  Fréquence PWM: 1 kHz, charge min.  $\mathsf{R}_\mathsf{L} \geq \emptyset$ 50 kΩ; niveau de tension PWM: 3,3 VCC ou 12 VCC
- Plage de température sélectionnable: -30-70 °C
- Plage de l'humidité relative sélectionnable: 0—100 %
- Précision: ± 0,4 ºC (plage -30—70 °C); ± 3 % Hr (plage 0—100 % % Hr)
- Vitesse d'écoulement d'air minimale requise: 1 m/s
- Matériau du boîtier et de la sonde:
	- ► ASA, gris (RAL9002)
- Norme de protection: boîtier: IP54, sonde: IP20
- Plage d'utilisation typique:
	- ► température: -30—70 °C
	- ► humidité relative: 0—100 % Hr (sans condensation)
- Température de stockage: -10—60 °C

#### **NORMES**

- Directive EMC 2014/30/EC:
	- ► EN 60730-1:2011 Dispositifs de commande électrique automatiques à usage domestique et analogue - Partie 1: Exigences générales
	- ► EN 61000-6-1:2007 Compatibilité électromagnétique (CEM) Partie 6-1: Normes génériques d'immunité pour les environnements résidentiels, commerciaux et de l'industrie légère
	- ► EN 61000-6-3:2007 Compatibilité électromagnétique (CEM) Partie 6-3: Norme génériques d'immunité pour les environnements résidentiels, commerciaux et de l'industrie légère Amendement A1:2011 et AC: 2012 à EN 61000-6-3:2007
	- ► EN 61326-1 :2013 Matériel électrique de mesure, de commande et de laboratoire — Exigences relatives à la CEM — Partie 1: Exigences générales

 $\epsilon$ 

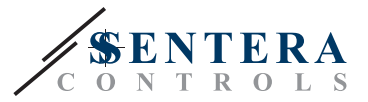

- <span id="page-4-0"></span>► EN 61326-2-3 :2013 Matériel électrique de mesure, de commande et de laboratoire — Exigences relatives à la CEM — Partie 2-3: Exigences particulières - Configuration d'essai, conditions de fonctionnement et critères de performance pour les transducteurs avec conditionnement de signal intégré ou à distance
- Directive basse tension 2014/35/EC
	- ► EN 60529:1991 Les degrés de protection fournie par les enceintes (Code IP) amendement AC: 1993 à EN 60529
	- ► EN 60730-1:2011 Dispositifs de commande électrique automatiques à usage domestique et analogue - Partie 1: Exigences générales
- Directive WEEE 2012/19/EC
- Directive RoHs 2011/65/EC

#### **AGRAMMES DE FONCTIONNEMENT**

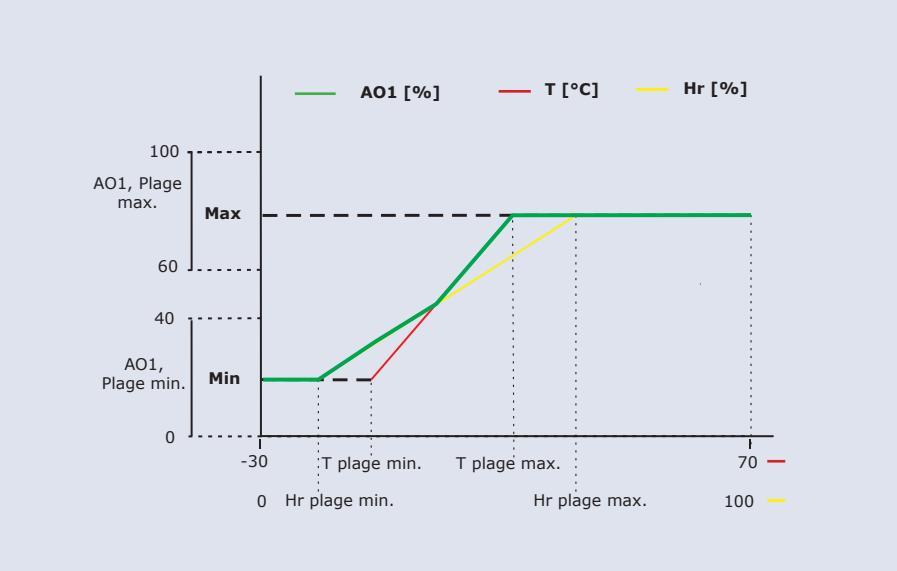

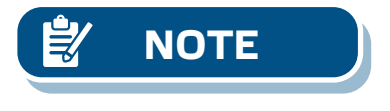

*La sortie change automatiquement en fonction de la plus élevée des valeurs T ou Hr, c'est-à-dire que la plus élevée des deux valeurs contrôle la sortie. Voir la ligne verte dans le diagramme opérationnel ci-dessus. Un ou plusieurs capteurs peuvent être désactivés. Par exemple: il est également possible de contrôler la sortie en se basant uniquement sur l'humidité mesurée.*

## **CÂBLAGE ET RACCORDEMENTS**

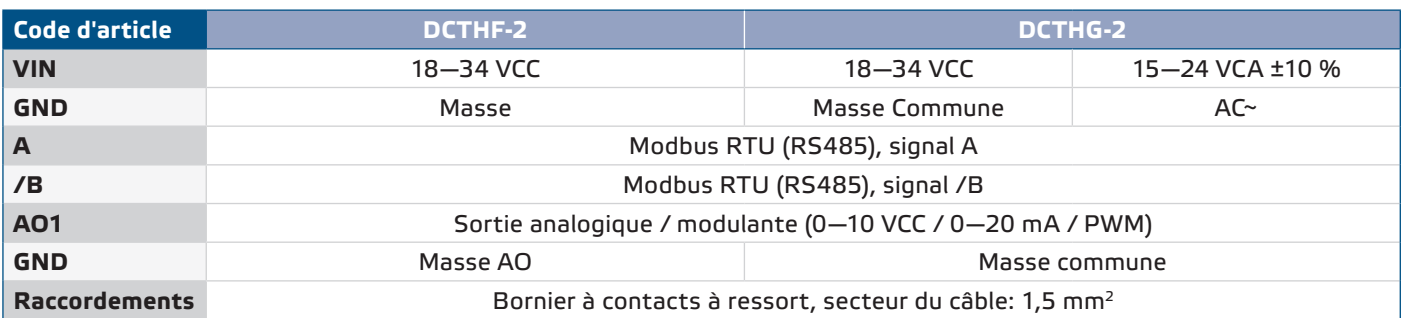

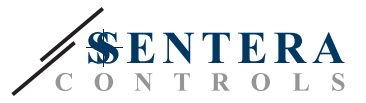

## <span id="page-5-0"></span>**INSTRUCTIONS DE MONTAGE ET DE MISE EN SERVICE EN ÉTAPES**

Avant de commencer le montage, veuillez lire attentivement les **'Mesures de sécurité et de précaution'**.

**Suivez ces étapes:**

**1.** Lors de la préparation du montage de l'unité, gardez à l'esprit que l'ouverture de la sonde doit être positionnée au centre du conduit. Utilisez toujours la bride pour installer le capteur sur des conduits ronds. Il est possible d'installer le capteur sans bride sur des conduits rectangulaires (si nécessaire), voir **Fig. 1** et **Fig. 2** ci-dessous.

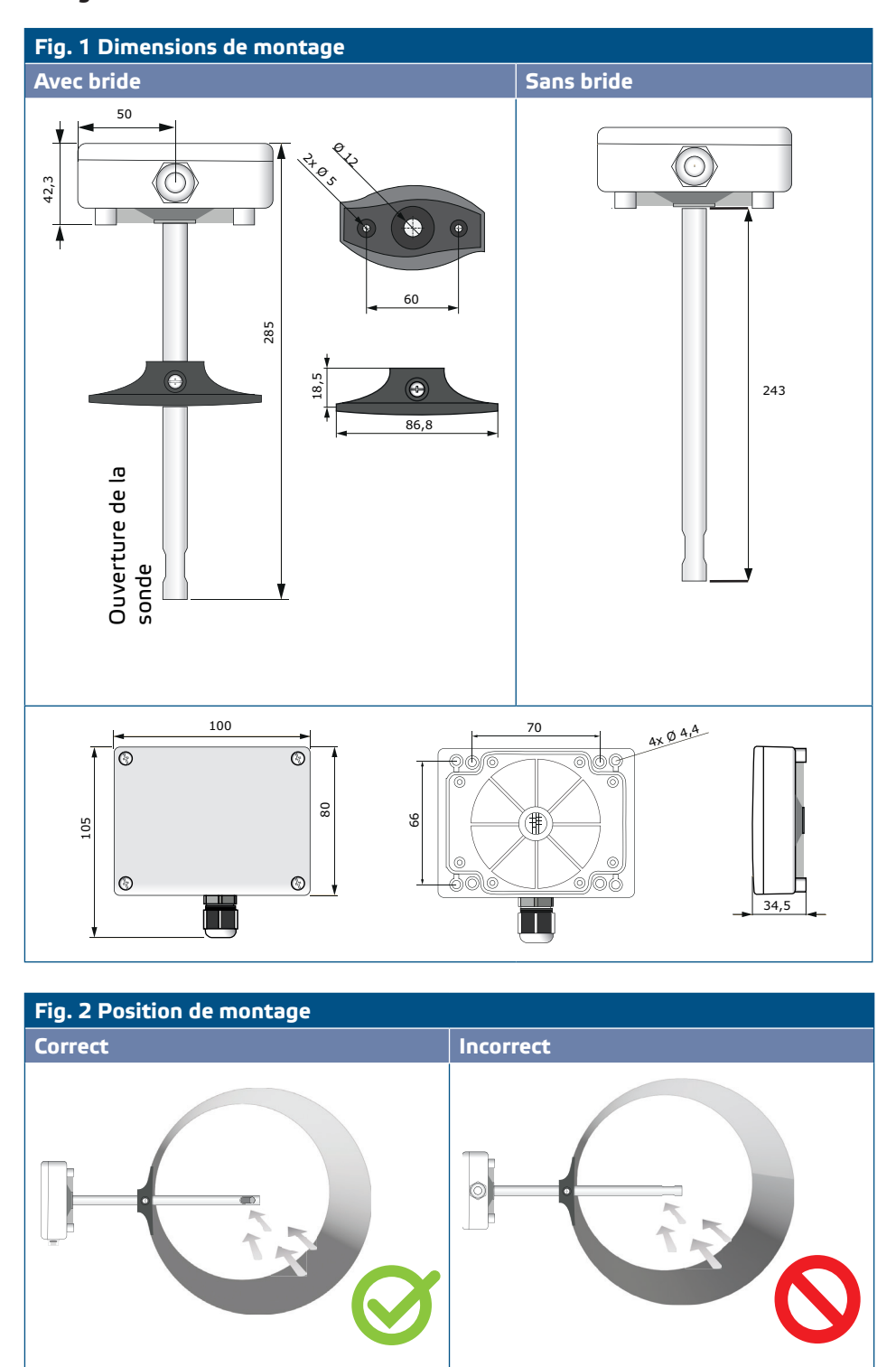

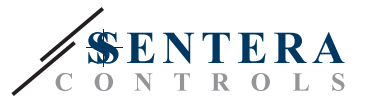

- **2.** Après avoir sélectionné l'emplacement de montage approprié, procédez comme suit:
	- **2.1** Percez un trou étanche de Ø 13 mm dans le conduit.
	- **2.2** Fixez la bride sur la surface extérieure du conduit à l'aide des vis autoperceuses livrées avec l'unité. Si vous n'avez pas l'intention d'utiliser la bride, insérez la sonde et fixez le boîtier sur le conduit. Faites attention à la direction du flux d'air (voir **Fig. 2** et **Fig. 3**).

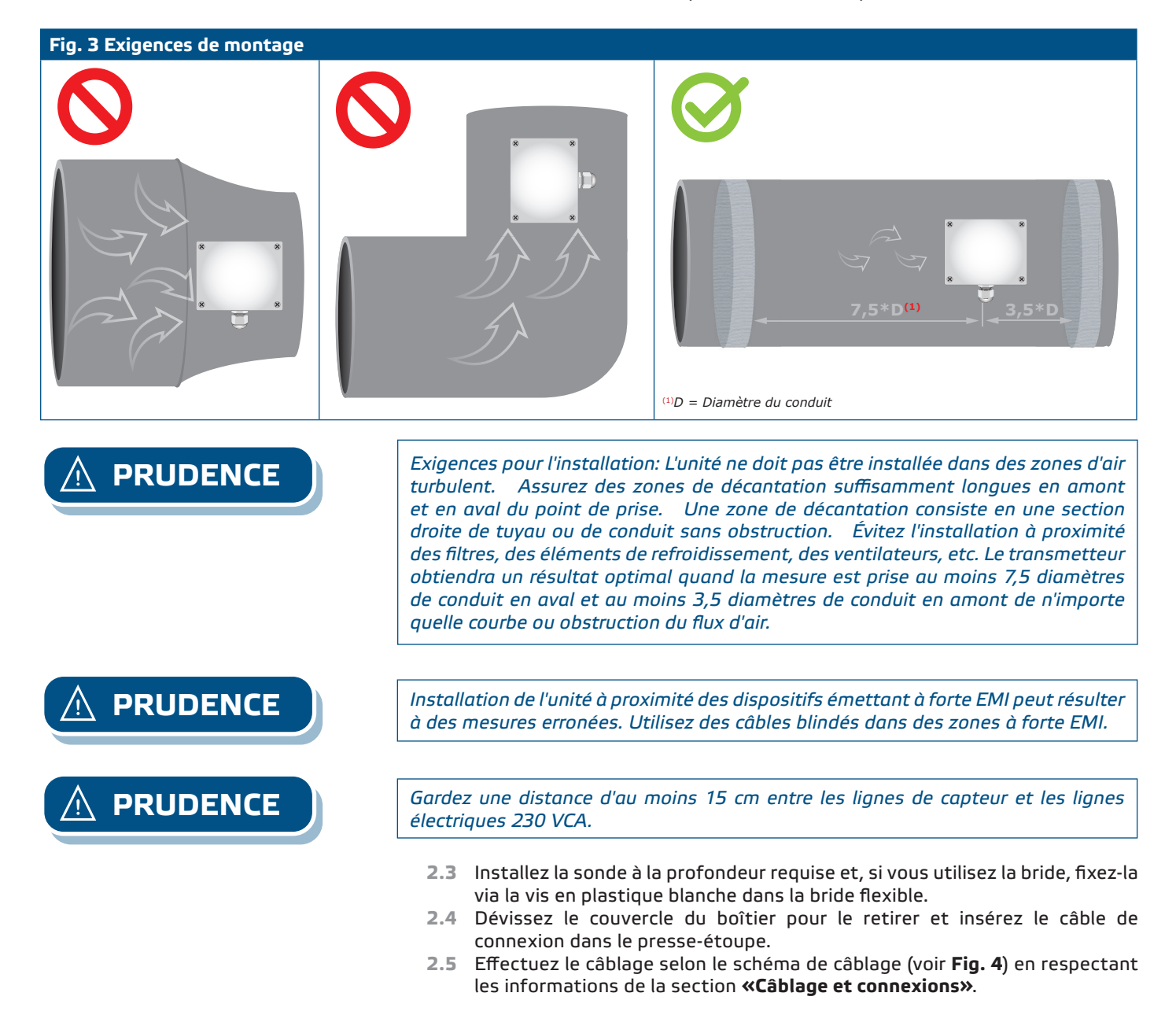

# <span id="page-7-0"></span>DCTHX-2 | CAPTEUR INTELLIGENT DE TEMPÉRATURE

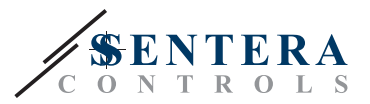

#### **Fig. 4 Câblage et raccordements**

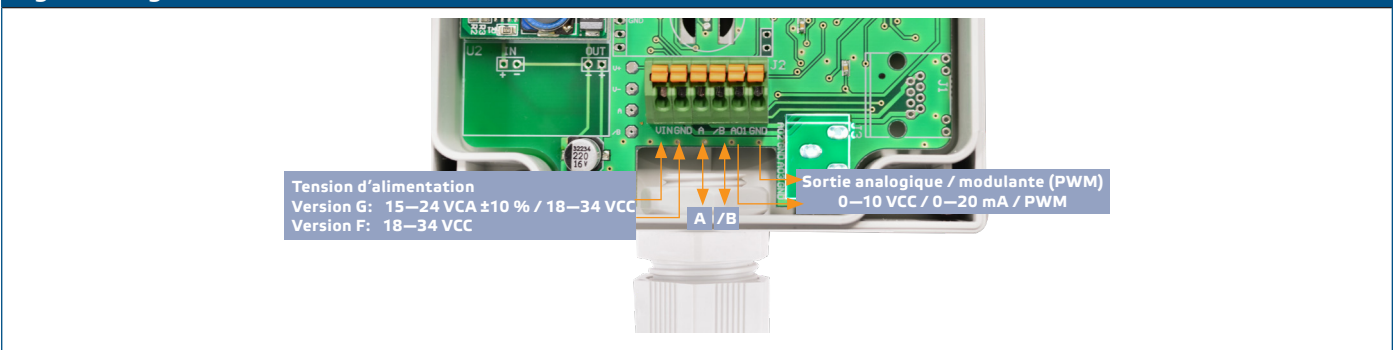

- **3.** Fermez le boîtier et fixez le couvercle. Serrez le presse-étoupe pour conserver l'indice IP du boîtier.
- **4.** Mettez sous tension.
- **5.** Personnalisez les paramètres d'usine à celles désirées via le logiciel 3SModbus ou via le pocket "Sensistant". Pour les paramètres d'usine par défaut, voir la *carte des registres Modbus du produit.*

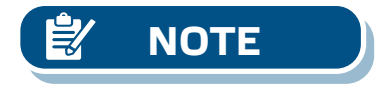

*Pour les données complètes du registre Modbus, consultez la carte des registres Modbus du produit. Il s'agit d'un document séparé lié au code article sur le site Web contenant la liste des registres. Il peut que les produits avec des versions antérieures du logiciel ne soient pas compatibles avec cette liste.* 

#### **Paramètres facultatifs**

Pour assurer la communication correcte, le NBT doit être activé sur seulement deux appareils du réseau Modbus. Si nécessaire, activez la résistance NBT via 3SModbus ou via le pocket Sensistant (*Registre de maintien 9*).

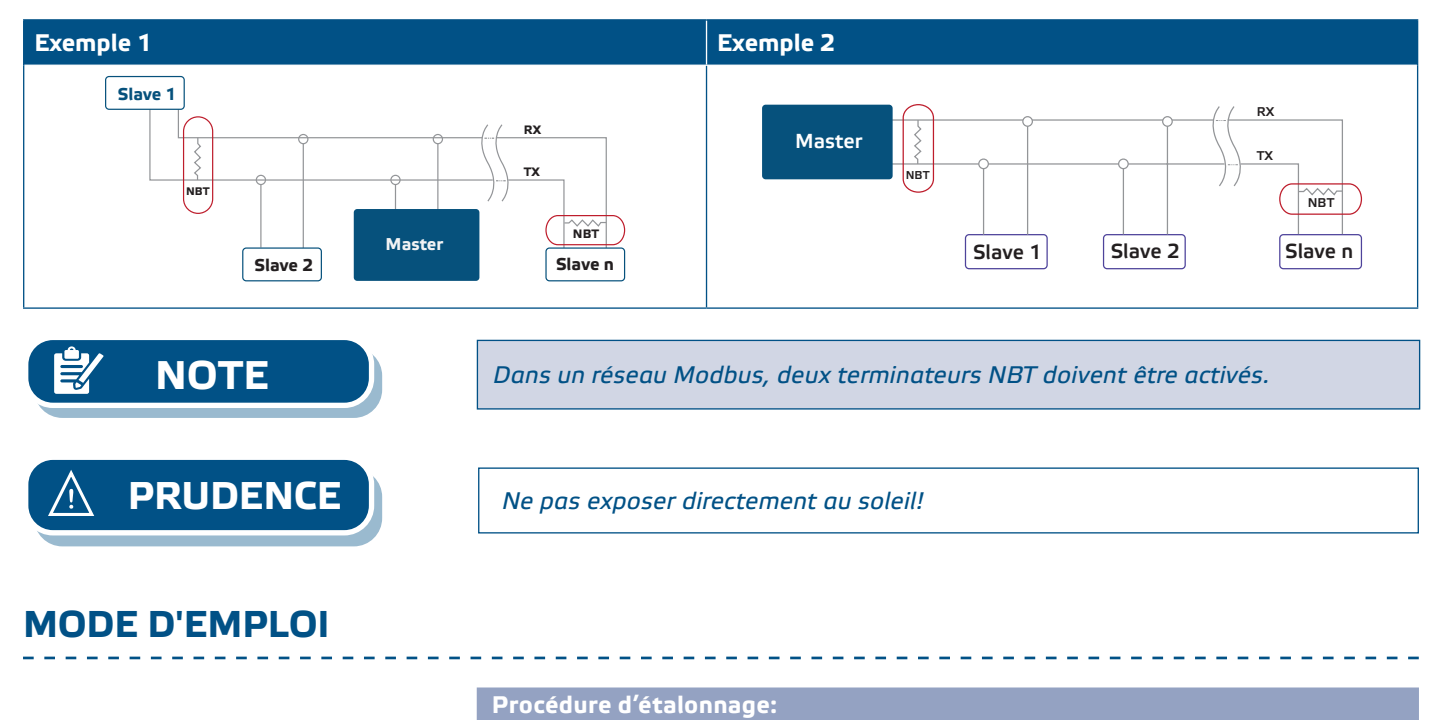

#### Le recalibrage n'est pas nécessaire. Tous les éléments du capteur sont calibrés et testés dans notre usine.

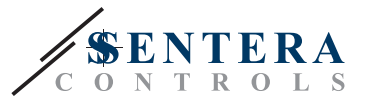

#### **Mise à jour du logiciel**

De nouvelles fonctionnalités et corrections de bogues sont rendues disponibles via une mise à jour du logiciel. Si votre appareil ne dispose pas du dernier micrologiciel installé, il peut être mis à jour. SenteraWeb est le moyen le plus simple de mettre à jour le micrologiciel de l'unité. Si vous n'avez pas de passerelle Internet disponible, le logiciel peut être mis à jour via l'application de démarrage 3SM (partie de la suite logicielle Sentera 3SMcenter).

<span id="page-8-0"></span>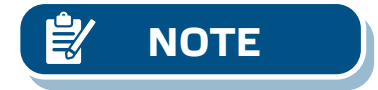

**NOTE** *Assurez-vous que l'alimentation n'est pas interrompue pendant la procédure de «Chargeur de démarrage», sinon vous risqueriez de perdre des données non sauvegardées.* 

#### **VÉRIFICATION DES INSTRUCTIONS D'INSTALLATION**

Si votre appareil ne fonctionne pas comme prévu, vérifiez les raccordements.

#### **INFORMATIONS SUR LE TRANSPORT ET LE STOCKAGE**

Évitez les chocs et des conditions extrêmes; stockez en emballage d'origine.

#### **INFORMATIONS ET RESTRICTIONS SUR LA GARANTIE**

Deux ans après la date de livraison contre les défauts de fabrication. Toute modification ou altération du produit après la date de publication soulage le fabricant de toute responsabilité. Le fabricant ne porte aucune responsabilité pour des erreurs d'impression ou des erreurs dans ces données.

#### **ENTRETIEN**

Dans des conditions normales, ce produit ne nécessite aucun entretien. En cas d'encrassement nettoyez avec un chiffon sec ou peu humide. En cas de forte pollution, nettoyez avec un produit non agressif. Dans ces conditions l'appareil doit être déconnecté de l'alimentation. Faites attention à ce qu'aucun liquide entre dans l'appareil. Seulement reconnectez à l'alimentation quand il est complètement sec.